mts文件如何转换成mp4?伴随着网络的发展,视频已是人们用来休闲的主要方式 ,只是在我们下载的各种格式的视频中,有些格式因为兼容性的问题会出现文件不 能打开的情况。比如mts就是这样一种视频格式,作为新兴的高清视频格式,打开 它的方式有两种,一是下载支持该格式的播放器来打开,而是把mts文件转换成mp 4,这样使用普通的播放器就能观看了。比起下载播放器,肯定是转换格式这种方 法更方便。

那么mts文件如何转换成mp4?其实视频格式转换借助软件更好操作,选择到合适 的软件工具,转换起来也会事半功倍。那么哪个软件好用呢?因为网络的发达和普 及,所以现在能把mts文件转换成mp4的工具也有很多。下面就来为大家推荐一款 好用的视频格式转换工具,有需要的接着看下面的文章内容。

在电脑上下载软件工具:优速视频处理大师

工具下载地址:https://download.yososoft.com/YSVideos/YSVideos\_TTY.exe

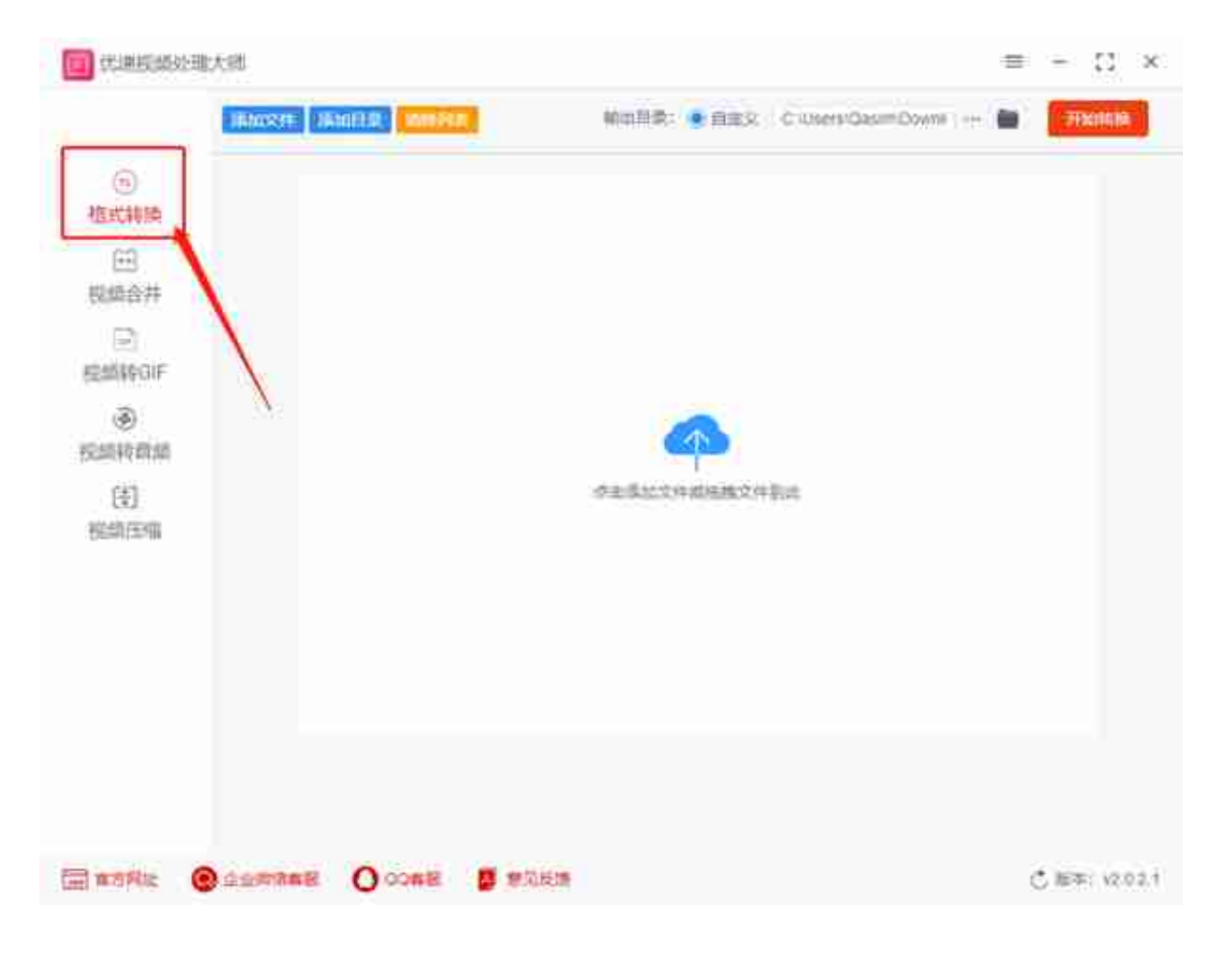

流程二、点击【添加文件】按钮,将要转换的mts格式视频文件添加到软件中。软

## 件支持批量添加文件进行批量转换。

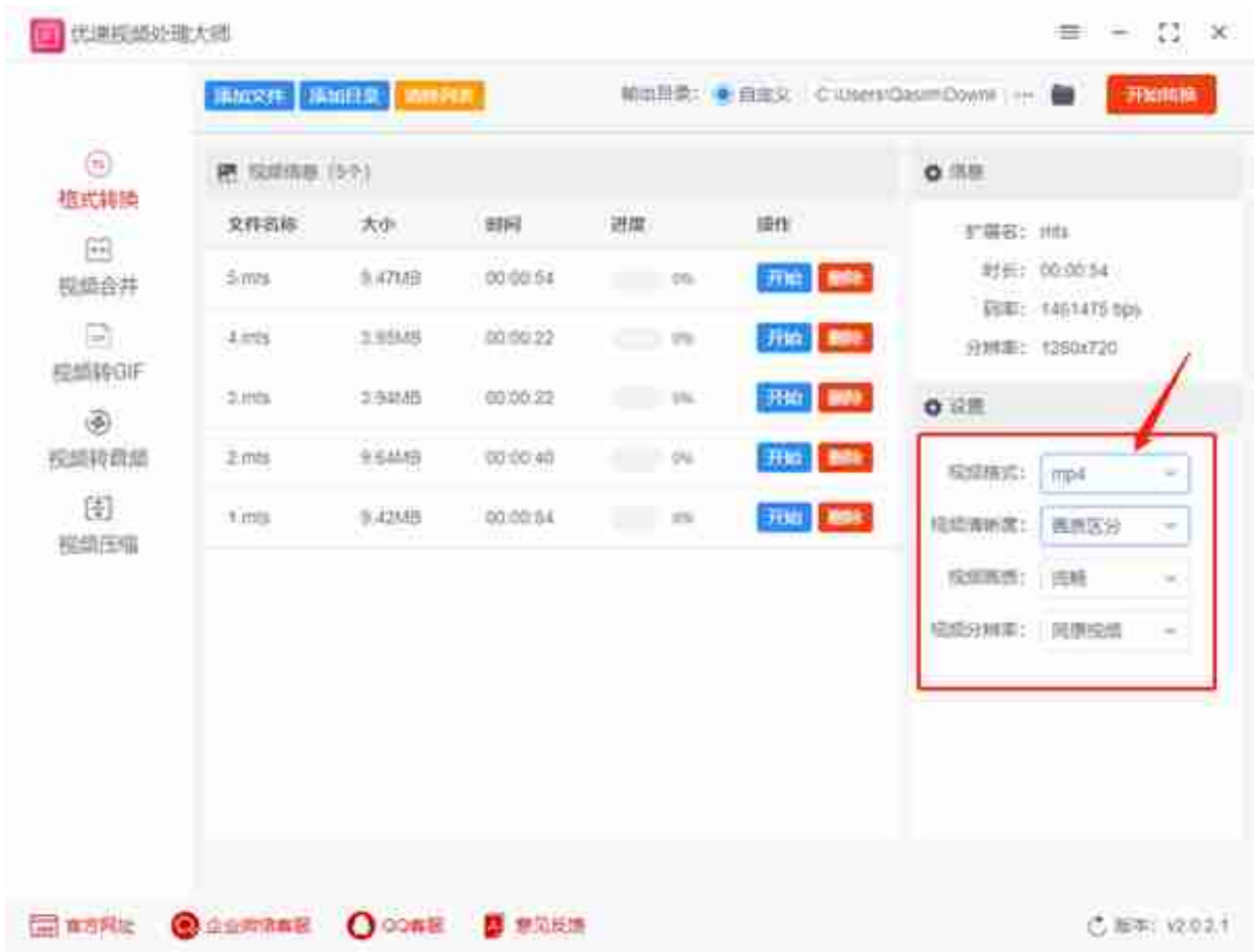

流程四、设置输出目录文件夹,当软件将mts格式转换成MP4后就保存在这个文件 夹中。然后点击【开始转换】按钮,启动软件的转换程序,当转换完成后,软件会 自动弹出打开输出文件夹。用户可在第一时间查看到转换好的MP4文件。

## **智行理财网** mts文件(mts文件苹果手机怎么打开)

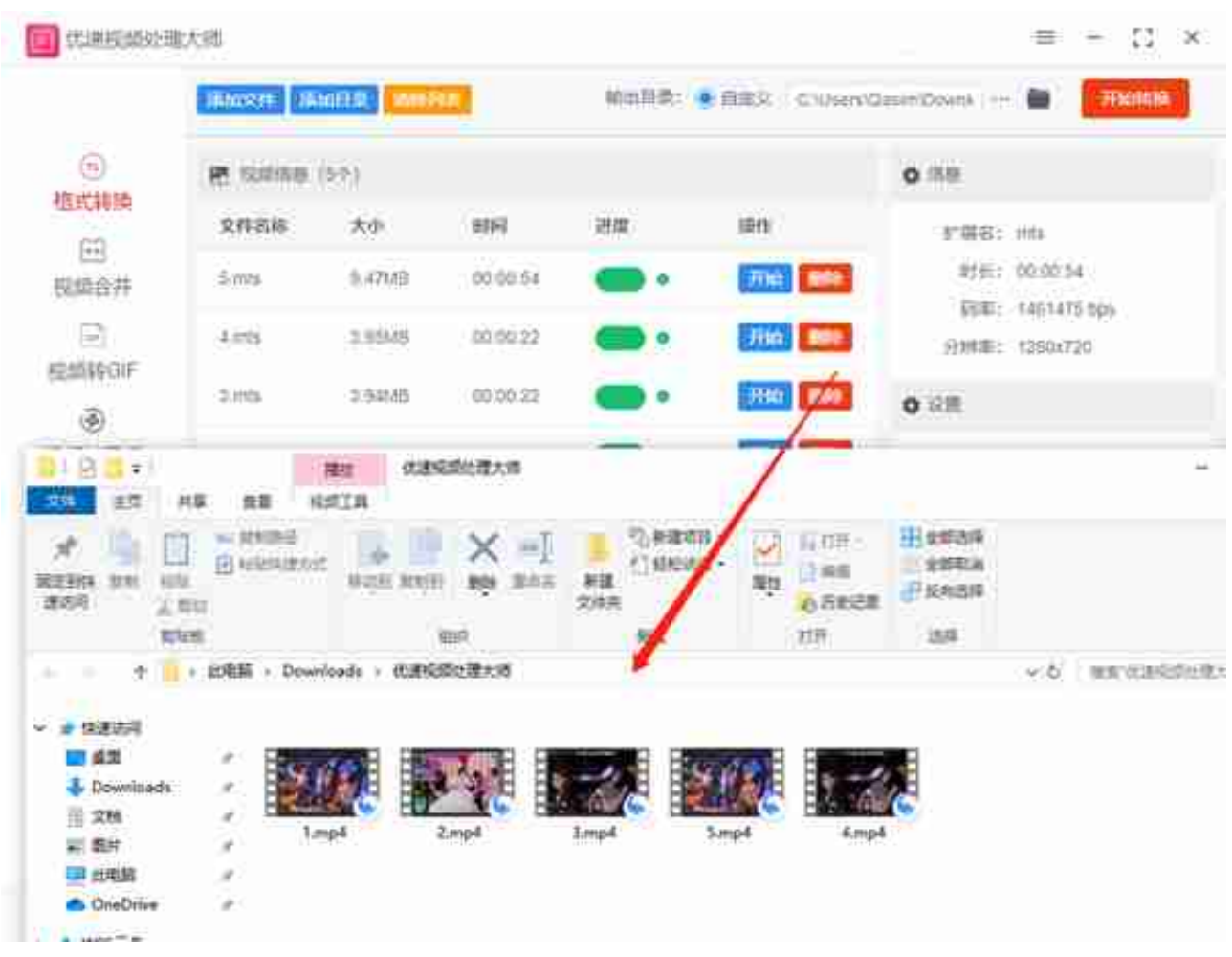

mts文件如何转换成mp4?通过我们上面分享的操作步骤,就可以快速的将mts文 件转换成mp4了。同时我们因为学会了这个格式转化的方法,不仅可以将mts顺利 的转换成MP4,若有其他需要转换的视频格式,依旧可以选择这个方法来使用,跟 这个操作步骤一样,只需上传相应格式的文件即可,那么有需要的伙伴们赶紧下载 软件去操作一下吧。